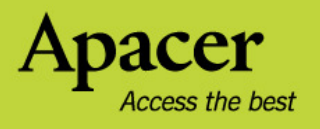

# audio <del>CIENO</del> **AU232** Руководство пользователя

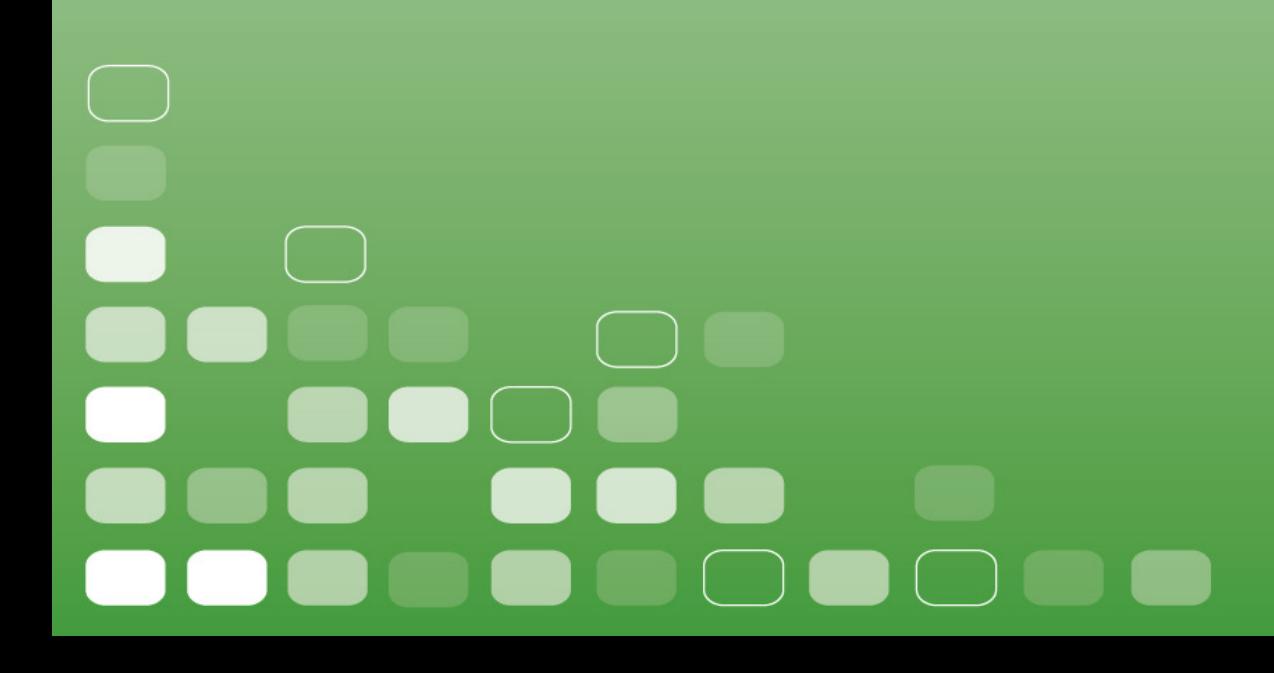

## Правила техники безопасности

#### Предупреждение

- Во избежание поражения электрическим током или получения травм не разбирайте и повторно не упаковывайте устройство.
- Во избежание возгорания, поражения электрическим током или нарушения работы устройства не используйте его в местах с повышенной влажностью, таких как ванная комната. Если на устройство попала влага, не включайте его. Обратитесь в сервисный центр.
- Не оставляйте плеер в местах с температурой выше  $40^{\circ}$ С (104<sup>°</sup>F). Например, в сауне или в припаркованной машине.
- Это изделие является электронным устройством; не допускайте его падения или воздействия на него сильных ударов.
- Для обеспечения собственной безопасности и безопасности окружающих не пользуйтесь наушниками во время вождения автомобиля, езды на велосипеде и во время выполнения иных подобных действий.
- Не следует использовать плеер для прослушивания на высоком уровне громкости, так как это может привести к необратимому повреждению органов слуха. Если при прослушивании с помощью наушников возникает ощущение звона в ушах, немедленно снимите наушники и уменьшите уровень громкости.

### Примечание

- Не разбирайте плеер самостоятельно и не используйте для очистки поверхности плеера средства на основе спирта, растворителей или бензина.
- Не отсоединяйте плеер во время форматирования, загрузки данных с плеера и на него, так как это может привести к программной ошибке.
- При передаче файлов не отключайте питание плеера и не перезагружайте его. Производитель не несет ответственности за повреждение или потерю программ, данных или другой информации, хранящихся на любом носителе или части обслуживаемого устройства.
- Срок службы батареи зависит от фактических условий эксплуатации, его производителя и даты производства.

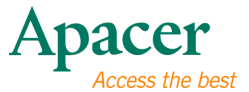

# Содержание

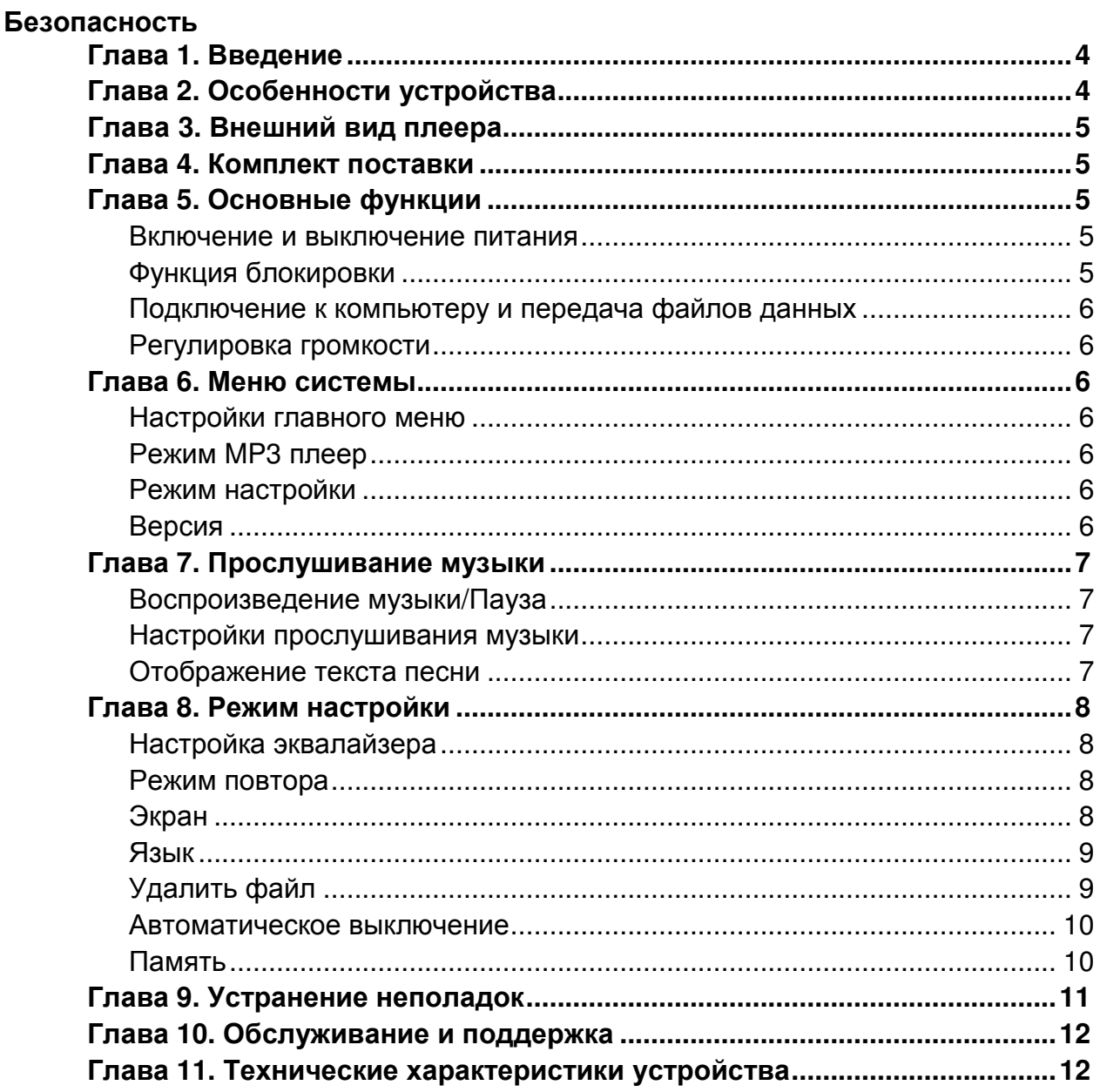

# λ Глава **1.** Введение

Благодарим вас за приобретение MP3-плеера Apacer Audio Steno.

Перед эксплуатацией этого прибора тщательно прочтите настоящее руководство и сохраните его для дальнейшего использования. В настоящем руководстве приведена информация по использованию множества полезных функций устройства, которые позволят использовать все возможности плеера.

Настоящее руководство содержит важные инструкции по технике безопасности и информацию по эксплуатации, поэтому во избежание непредсказуемых ситуаций рекомендуем внимательно прочитать руководство перед использованием устройства.

Мы не делаем никаких заявлений относительно ошибок, недочетов или обновлений данного документа. Мы также не делаем никаких заявлений относительно файлов данных или музыкальных композиций, утраченных в плеере.

Microsoft Windows Media и Windows являются товарными знаками корпорации Microsoft. Товарные знаки прочих продуктов, упоминающиеся в настоящем руководстве пользователя, принадлежат соответствующим компаниям или организациям.

# λ Глава **2.** Особенности устройства

- Тонкий и небольшой, благодаря чему его удобно переносить (ширина 5,5 см, длина 6 см, высота 1,35 см)
- Воспроизведение в формате MP3/WMA, 6 режимов эквалайзера.
- Поддержка карт памяти SD/SDHC/MMC.
- Поддержка батареек размера AAA.

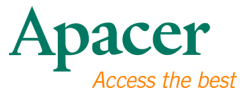

# λ Глава **3.** Внешний вид плеера

- 1. : Кнопка Следующий/Перемотка вперед
- 2. к •: Кнопка Предыдущий/Перемотка назад
- 3. : Кнопка **Vol** + **(**Увеличение громкости**)** и **Menu (**Меню**)** 2

 $4. -$ : Кнопка Vol - (Уменьшение громкости**)** и **Hold (**Удержание**)**

5. II : Кнопка PLAY (ВОСПРОИЗВЕДЕНИЕ) и **Power on/Power off (**Вкл**./**Выкл**.)**

- 6. Гнездо карт памяти SD/MMC
- 7. Разъем USB
- 8. Гнездо для наушников

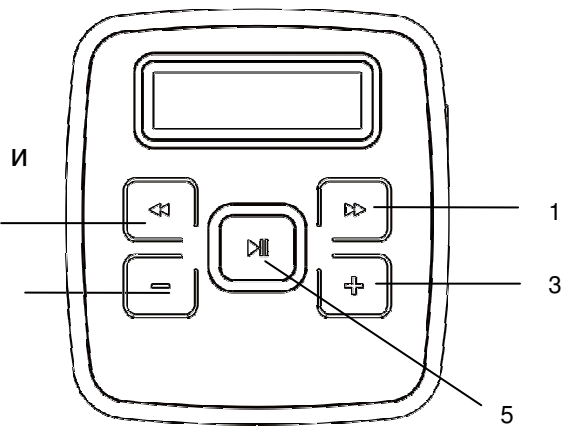

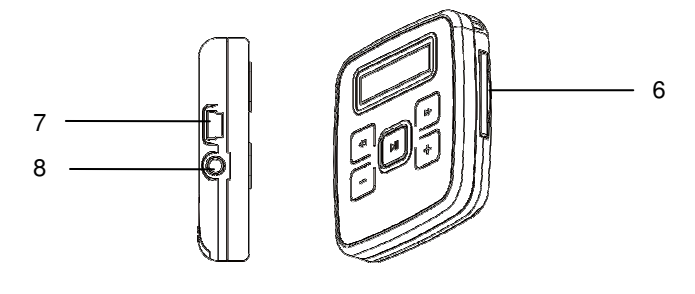

## λ Глава **4.** Комплект поставки

- MP3 плеер Audio Steno AU232 x 1
- Наушники x 1
- Краткое руководство и катали х 1
- USB-кабель x 1
- Батарейка размера ААА и х 1

# λ Глава **5.** Основные функции

## Включение и выключение питания

Вкл.: нажмите и удерживайте в течение 3 секунд кнопку II. Устройство включится.

4

Выкл.: нажмите и удерживайте в течение 3 секунд кнопку II. Устройство выключится.

## Функция блокировки

Выполните описанные ниже действия для использования функции блокировки плеера во избежание случайного использования.

**Вкл. удержание:** нажмите и удерживайте кнопку – чтобы заблокировать все кнопки.

Откл. удержание: нажмите и удерживайте кнопку **-**, чтобы разблокировать все кнопки.

Примечание. После включения функции **LOCK (**ЗАБЛОКИРОВАНО**)** при каждом нажатии кнопки будет звучать сигнал блокировки.

### Подключение к компьютеру и передача файлов данных

- 1. Подключите один конец USB-кабеля к MP3-плееру, а другой к USBпорту ПК.
- 2. Выберите и упорядочьте файлы и папки для передачи в память MP3 плеера.

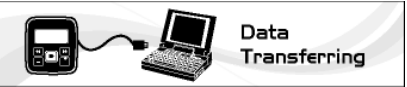

#### Регулировка громкости

В режиме воспроизведения музыки быстро нажимайте кнопку + или - для увеличения или уменьшения громкости звука.

## λ Глава **6.** Меню системы

### Настройки главного меню

- 1. Нажмите и удерживайте кнопку  $\left| \bm{+} \right|$ , чтобы войти в главное меню при любом режиме плеера после его включения.
- 2. Нажмите кнопку «или », чтобы выбрать: MP3 player (MP3 плеер); Setting (Настройки); Version (Версия).
- 3. Нажмите кнопку II, чтобы открыть следующую настройку:

$$
\begin{array}{c}\n\hline\n\text{or } \mathbf{C} \\
\hline\n\text{MP3 PLAYER}\n\end{array}
$$

- Режим **MP3** плеер См. раздел «Прослушивание музыки».
- Режим настройки См. раздел «Режим настройки».

#### Версия

- 1. В главном меню выберите параметр Version (Версия) и нажмите кнопку , чтобы войти.
- 2. На экране отобразится версия микропрограммного обеспечения.
- 3. Нажмите кнопку II еще раз, чтобы выйти.

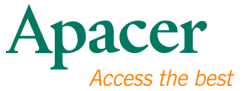

# λ Глава **7.** Прослушивание музыки

## Воспроизведение музыки**/**Пауза

- 1. Нажмите и удерживайте кнопку II, чтобы включить плеер.
- 2. Нажмите кнопку II для воспроизведения MP3-файла и снова нажмите кнопку II, чтобы приостановить воспроизведение.

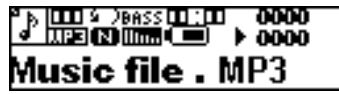

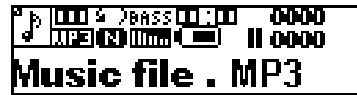

Воспроизведение Пауза

- 3. В режиме воспроизведения или паузы нажимайте кнопку < или → чтобы выбрать предыдущую или следующую дорожку.
- 4. В режиме воспроизведения нажимайте кнопку « или » для быстрой перемотки текущей дорожки назад или вперед.

## Настройки прослушивания музыки

- 1. В режиме прослушивания музыки нажмите и удерживайте в течение 2 секунд кнопку II, чтобы приостановить воспроизведение музыки.
- 2. В режиме паузы нажимайте кнопки на или →, чтобы выбрать дорожку или папку, нажмите III для воспроизведения выбранной дорожки или папки.

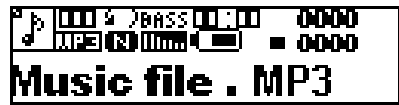

Примечание.

- 1. Для воспроизведения музыки с карты памяти в меню Setting (Настройки) откройте параметр Storage (Память) и заранее выберите SD Card (Карта памяти SD).
- 2. На дисплее отображается значок **DIR** (Каталог). Нажмите кнопку II, чтобы открыть папку и выбрать дорожку.
- 3. Значок DIR ... Нажмите кнопку II, чтобы выйти из каталога.

## Отображение текста песни

- 1. Сохраните текст песни (в формате файла с расширением \*.LRC) в MP3 плеере под тем же именем, что и музыкальный файл.
- 2. Текст песни будет отображаться при воспроизведении музыки.

Плеер поддерживает только синхронное отображение текстов песен для файлов, названия которых совпадают с файлом в формате MP3, например файл LRC для файла под названием "Angel.mp3" также должен называться "Angel.lrc". Оба файла должны находиться в одном каталоге.

## λ Глава **8.** Режим настройки

1. В главном меню нажимайте кнопку «или », чтобы выбрать параметр Setting (Настройки) и нажмите кнопку II, чтобы войти.

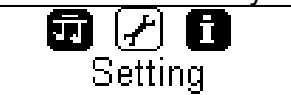

2. Нажмите кнопку < или >, чтобы выбрать EQ mode (Режим эквалайзера), Repeat mode (Режим повтора), Screen (Экран), Language (Язык), Delete file (Удалить файл), Auto Off (Автоматическое выключение), Storage (Память) и нажмите кнопку II, чтобы открыть параметр.

## Настройка эквалайзера

1. В меню Setting (Настройки) выберите параметр EQ mode (Режим эквалайзера) и нажмите кнопку II, чтобы войти.

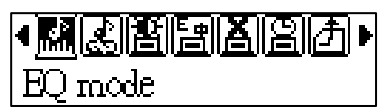

2. Нажимайте кнопку « или », чтобы выбрать один из следующих вариантов: Normal (Стандартный), Rock (Рок), Jazz (Джаз), Classic (Классическая музыка), Pop (Поп), Bass (Бас), Exit (Выход).

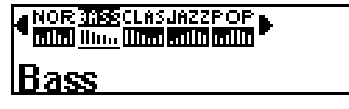

3. Нажмите кнопку II, чтобы выбрать и сохранить настройку.

## Режим повтора

1. В меню Setting (Настройки) выберите параметр Repeat mode (Режим повтора) и нажмите кнопку II, чтобы войти.

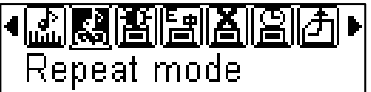

2. Нажимайте кнопку « или », чтобы выбрать один из следующих вариантов: Normal (Стандартный), One (Один), All (Все), Random (Случайный), Exit (Выход).

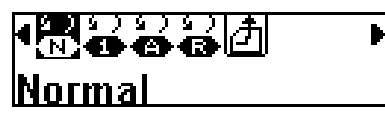

3. Нажмите кнопку II, чтобы выбрать и сохранить настройку.

## Экран

1. В меню Setting (Настройки) выберите параметр Screen (Экран) и нажмите кнопку II, чтобы войти.

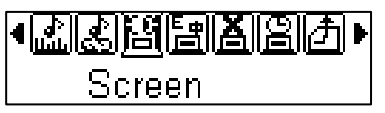

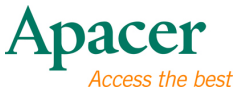

- 2. Выберите параметр Contrast (Контрастность), нажмите кнопку II, чтобы войти.
- 3. Нажимайте кнопку «или », чтобы выбрать один из следующих вариантов: Level 1 (Уровень 1), Level 2 (Уровень 2), Level 3 (Уровень 3) и Exit (Выход).

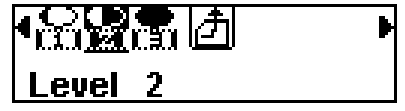

- 4. Нажмите кнопку II, чтобы выбрать и сохранить настройку.
- 5. В меню Screen (Экран) выберите параметр Back light (Подсветка) и нажмите кнопку II, чтобы войти.
- 6. Нажимайте кнопку « или », чтобы выбрать один из следующих вариантов: 3 с; 5 с; 10 с и Exit (Выход).

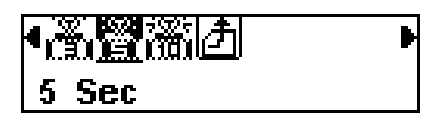

7. Нажмите кнопку II, чтобы выбрать и сохранить настройку.

Язык

1. В меню Setting (Настройки) выберите параметр Language (Язык) и нажмите кнопку II, чтобы войти.

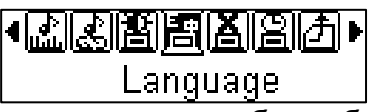

2. Нажимайте кнопку « или », чтобы выбрать требуемый язык.

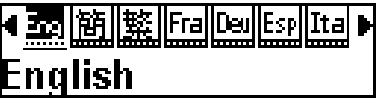

3. Нажмите кнопку II, чтобы подтвердить выбор.

## Удалить файл

1. В меню Setting (Настройки) выберите параметр Delete file (Удалить файл) и нажмите кнопку II, чтобы войти.

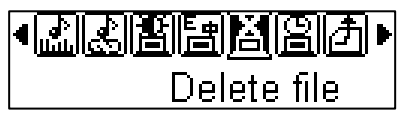

- 2. Нажимайте кнопку «или », чтобы выбрать файл. Нажмите кнопку II, чтобы удалить файл.
- 3. Нажмите кнопку  $+$ или  $-$ , чтобы выйти.

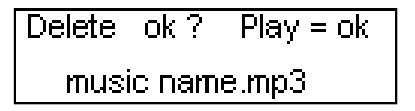

#### Автоматическое выключение

1. В меню Setting (Настройки) выберите параметр Auto Off (Автоматическое выключение) и нажмите кнопку II, чтобы войти.

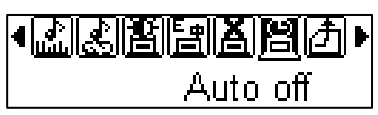

- 2. Нажимайте кнопку «или », чтобы выбрать один из следующих вариантов: 2 мин, 5 мин, 10 мин, 15 мин, No (Нет), Exit (Выход).
- 3. Нажмите кнопку II, чтобы выбрать и сохранить настройку.

### Память

1. В меню Setting (Настройки) выберите параметр Storage (Память) и нажмите кнопку II, чтобы войти.

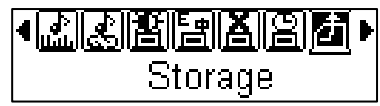

2. Нажимайте кнопки к или », чтобы выбрать музыкальные файлы из флэш-памяти (встроенная память) или с карты SD (карта памяти).

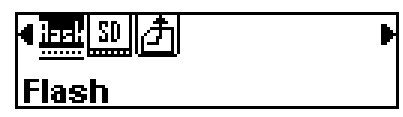

3. Нажмите кнопку II, чтобы сохранить выбор и выйти.

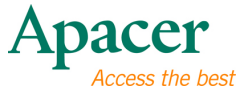

# λ Глава **9.** Устранение неполадок

При нарушении работы плеера сверьтесь с приведенной ниже таблицей.

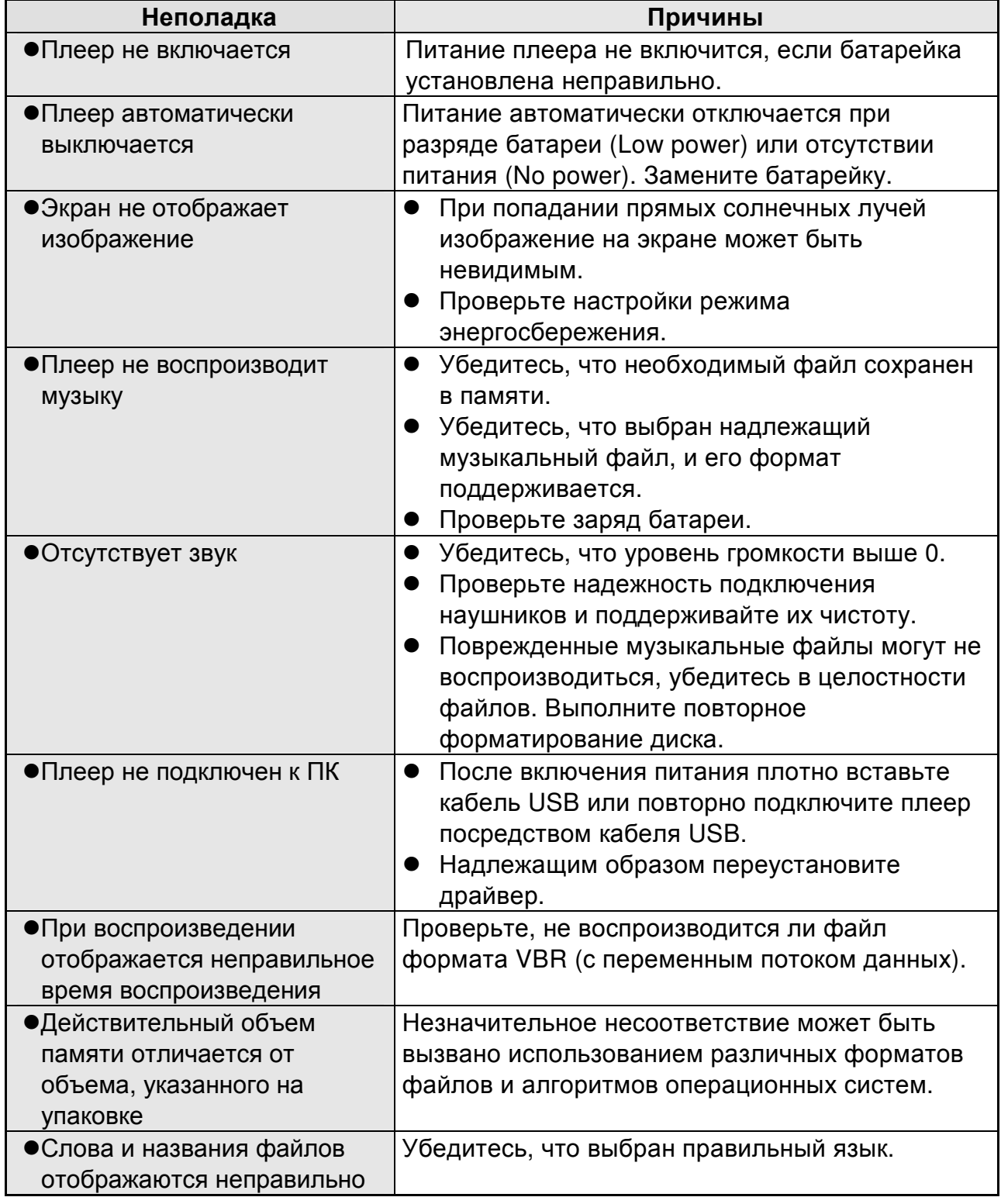

# λ Глава **10.** Обслуживание и поддержка

При возникновении технических проблем обратитесь к местному дистрибьютору или в сервисный центр.

## Служба работы с клиентами**: http://www.apacer.com**

# λ Глава **11.** Технические характеристики устройства

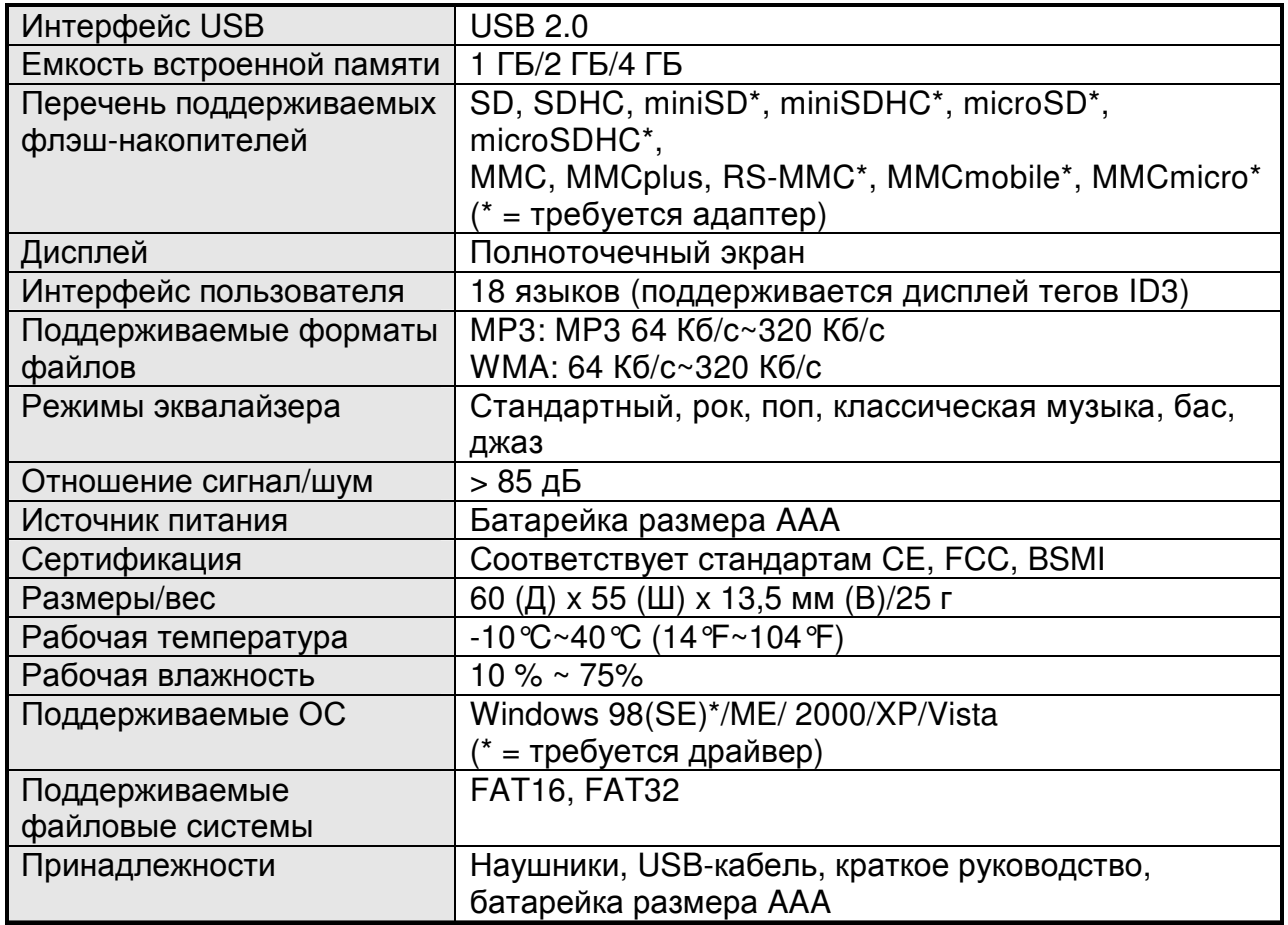

Содержимое руководства может изменяться в целях доработки без предварительного уведомления**.**

# audio <del>CIEN</del>O **AU232**

Авторское право на данное руководство пользователя принадлежит нашей компании. Запрещается передавать, воспроизводить и изменять данное руководство пользователя по частям или полностью. Характеристики и конструкция изделия, а также содержимое настоящего руководства могут изменяться без уведомления.